# **MetaCreations Painter 6**

*di Vincenzo Crocenti*

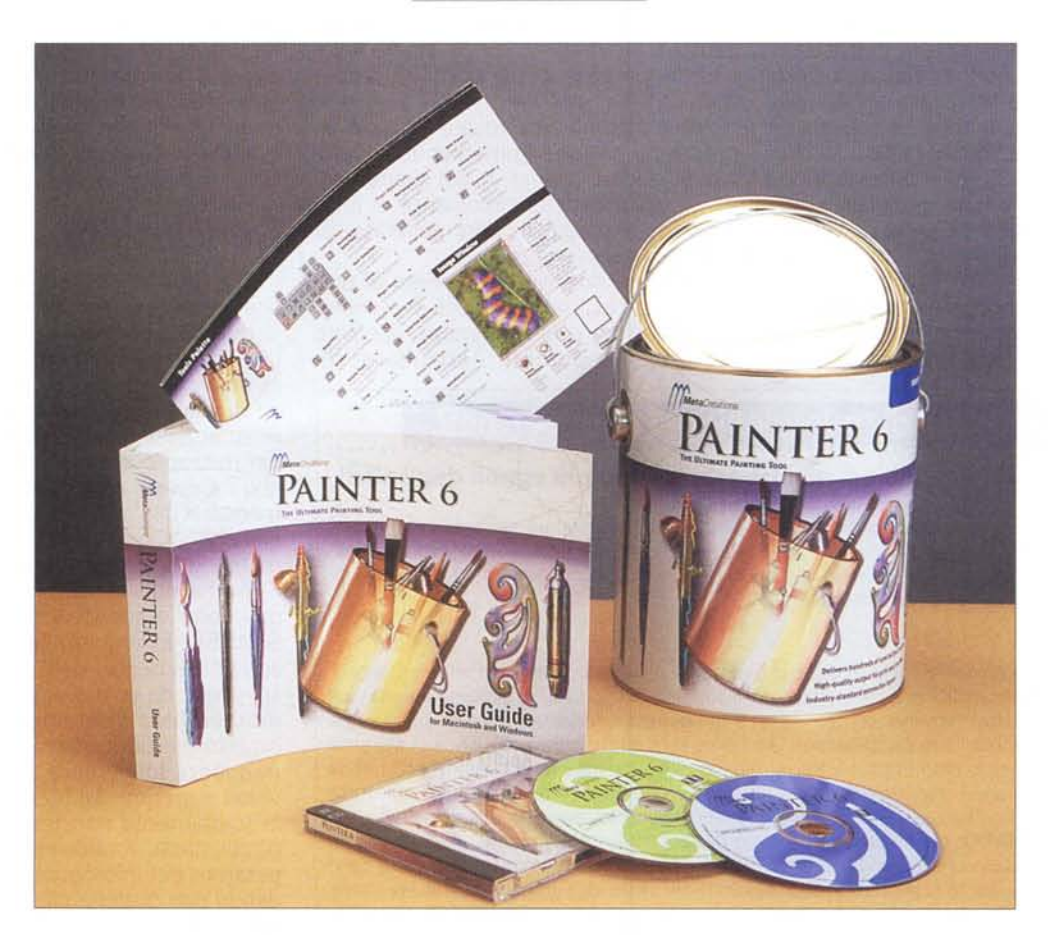

Le esigenze di chi si occupa di grafica possono essere molto varie, e spesso è necessario dotarsi di una molteplicità di strumenti informatici francamente eccessiva, che rischia di appesantire il sistema e di rallentare il lavoro piuttosto che renderlo più rapido. I plugin dei software più diffusi aiutano, ma spesso si finisce per installare molti pacchetti che fanno a1l'80% le stesse cose, e magari differiscono l'uno dall'altro solo per quel paio di effetti che ci piacciono tanto. Il software che proviamo questo mese potrebbe fare piazza pulita della maggior parte dei plugin e dei pacchetti 'minori", dato che si propone come un vero e proprio atelier di pittura elettronica. Usato a completamento di programmi come Photoshop, è l'ideale per la creazione ed il trattamento di immagini pittoriche, intese proprio come opera di pittura, con tanto di tratti di pennello, colori ad olio ed altri serissimi "giochetti" degni di un moderno Caravaggio.

# **La confezione**

L'aspetto della confezione è molto originale, essendo in tutto e per tutto un barattolo di vernice, di quelli da imbianchino. Perfino l'apertura ha richiesto il classico cacciavite per forzare il coperchio, ed una volta aperto l'insolito involucro si è addirittura sentito l'odore della pittura fresca (o era l'inchiostro dei manuali?). All'interno, il jewelcase contenente i due cd del sofware e del tutorial, il manuale d'uso, in inglese, un pieghevole chiamato Quick Reference Card per aiutare l'utente a districarsi negli innumerevoli menu e strumenti, e un banner con molte immagini di esempio stampate piuttosto bene.

# **L'interfaccia**

L'interfaccia utente è abbastanza naturale: al primo avvio si nota il selettore dei colori sulla destra, dalla forma

#### **MetaCreations Painter 6** MetaCreations Internationals Ltd. <http://www.metacreations.com> *Distribuito in Italia da* Pico Srl Via Costituzione 29 - Reggio Emilia Tel. 0522.511332

*Prezzo (IVA esclusa):* L. 775.000

inconsueta ma abbastanza pratico. È costituito da un triangolo inscritto in una circonferenza, dove nel triangolo sceglieremo i valori di saturazione e luminosità e sulla circonferenza il valore di tinta. È un peccato non poter attivare un picker anche per il CMYK, ma purtroppo Painter lavora solo in RGB. Gli strumenti di regolazione e di disegno sono tantissimi, ma le palette che li gestiscono sono solo sette, e questo rende un po' complicato l'utilizzo delle funzioni dato che almeno tre di queste palette non possono stare mai completamente aperte a causa dei numerosi menu a tendina che le compongono. Senza poter spezzare le palette, infatti, le stesse hanno uno sviluppo molto verticale, superiore alla risoluzione della maggior parte dei monitor. Il test si è svolto su un 17" a 1152x864 pixel, ma crediamo che neanche su un 21" a 1600x1200 si possano vedere tutti gli strumenti insieme; per di più anche chi usa due monitor (gli utenti MAC sono più abituati a quest'esperienza) generalmente ne destina uno piccolo ad ospitare gli strumenti, per vedere le immagini su quello più grande.

Una volta aperto un documento prendiamo confidenza con i comandi di visualizzazione, che somigliano molto a quelli di Photoshop; la scelta ci sembra condivisibile. È inutile far finta che Adobe non esista, quindi tanto va-Ie allinearsi, facendo un favore agli utenti, che non devono imparare procedure nuove. In effetti MetaCreations ha completato l'interfaccia di Adobe con un paio di feature assai interessanti: prima di tutto, lo scrolling dell'immagine è completamente libero, e non limitato dai margini dell'immagine stessa; questo permette, ad esempio, di avere una finestra di visualizzazione grande quanto lo schermo e lavorare su un bordo dell'immagine senza rinunciare ad averlo al centro del monitor. Poi è possibile ruotare

*Blending Shapes. È una funzione che ricorda molto l'omologa di molti programmi vettoriali. In controtendenza per un programma bitmap, le shapes sono vettoriali e tali restano anche dopo il blending.*

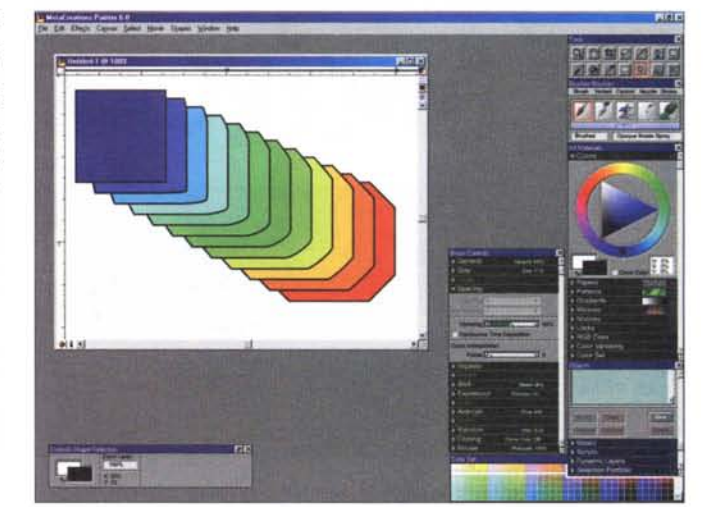

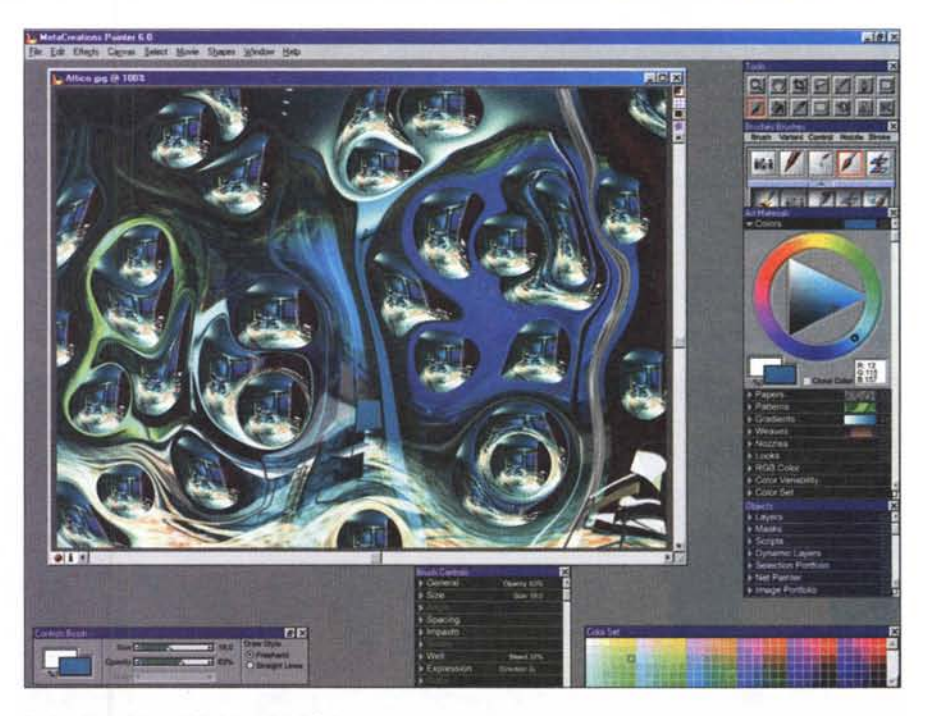

*Blobs. Uno dei tanti filtri creativi di Painter 6.*

il foglio, esattamente come faremmo per disegnare a mano libera: alzi la mano chi non traccia linee rette senza girare di 45 gradi il foglio perché "viene meglio". Altri strumenti, come il Magnifier, il Crop, il Dropper, sono praticamente identici a quelli di Photoshop, dal nome diverso ma con le stesse icone; lo stesso dicasi per gli strumenti di selezione. Le cose cominciano a cambiare quando diamo un'occhiata agli strumenti di disegno. La scelta iniziale si riduce a due sole tipologie: il pennello e il secchiello. Ma all'interno di ogni tipologia le possibilità sono letteralmente infinite.

# **Il disegno**

Painter è, come il nome suggerisce, soprattutto un programma pittorico. Questo vuoi dire che il grosso delle possibilità offerte sta proprio negli strumenti di disegno, molto lontani per principi e utilizzo dagli omologhi

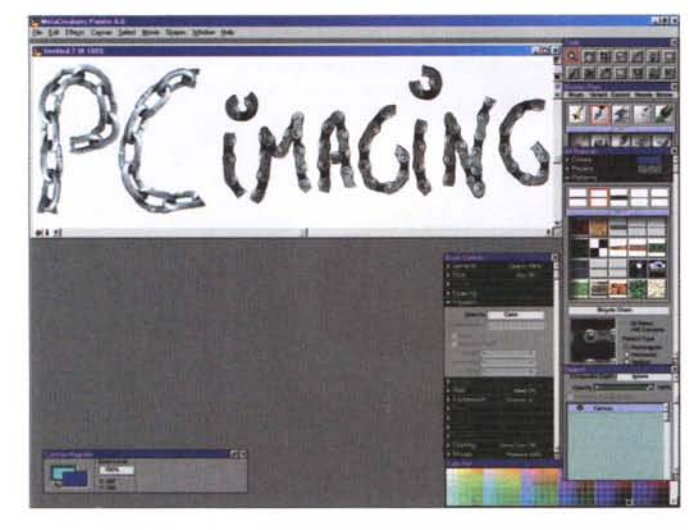

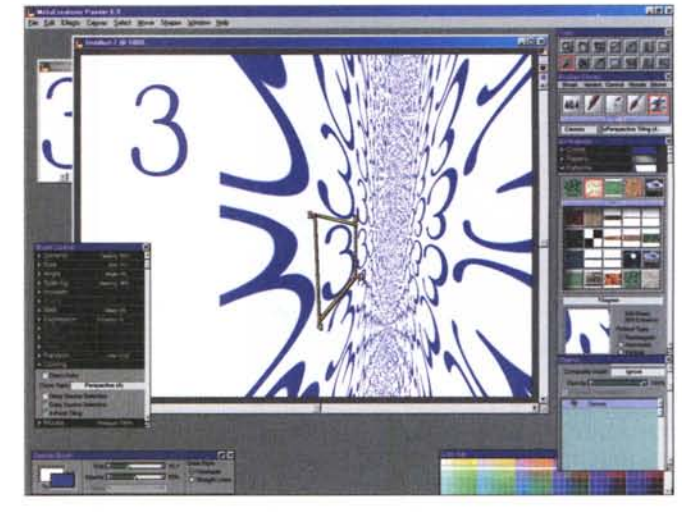

*seguendo la mano del disegnatore, regalando un effetto difficile ottenere cosi spettico configurabile* a *piacere. velocemente con mezzi tradizionali.*

Pen Pattern. Questo è difficile da descrivere. Gli anelli della catena si piegano Anche il semplice clone può diventare uno strumento potente, con tiling pro-

della maggior parte dei programmi di ritocco fotografico, orientati più alla fotografia che alla pittura. Tanto per cominciare, i risultati migliori si ottengono utilizzando come strumento di disegno la tavoletta grafica invece del mouse; la maggior parte delle tavolette oggi in commercio offre la penna sensibile alla pressione, mentre alcune come Wacom addirittura la sensibilità all'inclinazione o alla rotazione dello stilo, o dei veri e propri aerografi elettronici. Painter supporta queste caratteristiche. e va da sé che diventa assai più intuitivo tracciare pennellate così che con il caro, vecchio topo. La grande opportunità che Painter offre è la simulazione del tratto di pennello. che è realistica nella maggior parte dei casi, e talvolta addirittura incredibile. I pennelli in dotazione sono corposi. tridimensionali; il tratto non è uniforme,

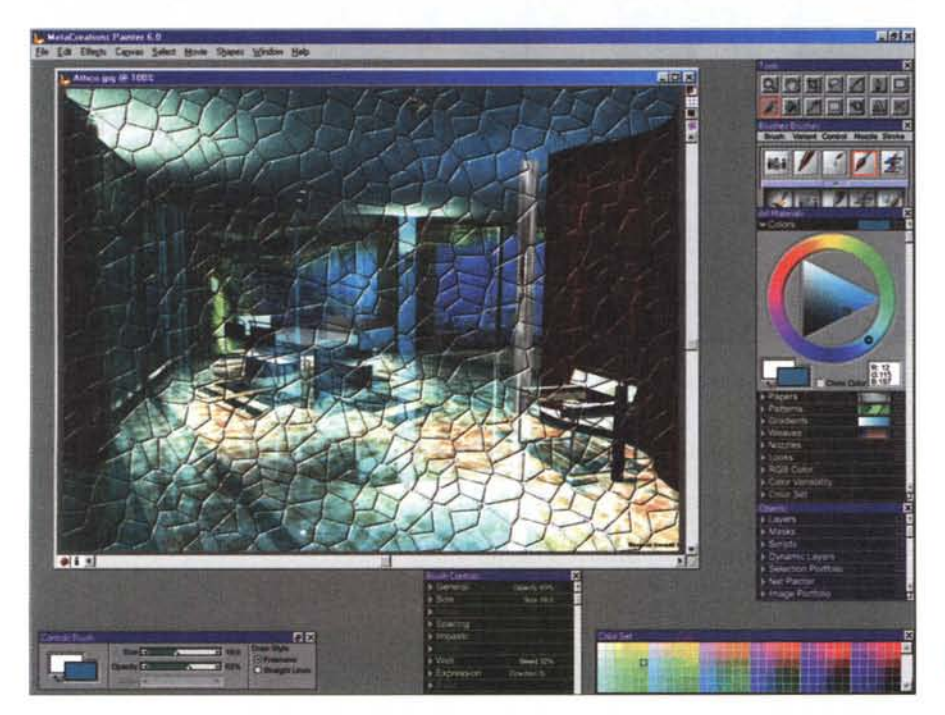

Ancora filtri creativi. Stavolta si tratta di applicare al foglio una trama, da una libreria o da qualunque altra sor- uno strumento che, se nel principio or-<br>gente. Possiamo anche costruire da noi una trama personalizzata *gente. Possiamo anche costruire da noi una trama personalizzata.* 

ma striato o macchiato come un vero pennello. o discontinuo come un pastello a cera. o liquido come un acquerello. In questa versione è stato inserito un nuovo strumento, chiamato Impasto, che permette una corposità francamente incredibile. Possiamo perfino definire due diversi colori per lo stesso pennello. che faremo variare al variare. per esempio, dell'inclinazione della penna o della pressione. Oppure possiamo usare un pennello Liquid. che è come mettere un dito in una tavolozza di colori freschi. Nella quantità di strumenti è facile perdersi, e forse proprio questa sovrabbondanza è un limite di questo software, dato che capiterà spesso di brancolare alla ricerca dell'effetto migliore senza sapere esattamente cosa verrà fuori da questo o quel pennello. Intendiamoci, nulla che non si risolva con un po' di esercizio e di memoria. ma la messe di effetti è tale che è facile restare disorientati. Merita una menzione a parte una caratteristica insolita: la carta. Painter considera la carta una cosa viva, così ha inserito la trama della carta tra gli strumenti creativi. Quasi tutti i pennelli cambiano aspetto a seconda della carta selezionata, e lo stesso programma permette di creare nuove trame frattali per ampliare la libreria di carte disponibili.

# **I cloni**

No, non parliamo di Alien, ma di

toshop, ne è in realtà un'evoluzione molto avanzata. All'inizio sembra che faccia più o meno quello che fa il suddetto strumento, ma subito emerge la sua vera anima d'artista. Con questo strumento si può modificare pesantemente l'aspetto di qualunque immagine, dato che la funzione di clone agisce di concerto con i pennelli realistici, per ottenere, ad esempio, di copiare sì l'immagine sorgente, ma "ridipingendola" ad olio, oppure a pastello o ad acquerello o ad uno qualunque degli stili di pittura o disegno che il programma prevede. Abbiamo usato il termine" ridipingere" a ragion veduta; non si tratta infatti di un semplice filtro applicato all'immagine, che darebbe un risultato uniforme ma piatto, bensì di un pennello che recupera il colore e parte delle sagome dall'immagine sorgente, ma che si affida all'operatore per definire la direzione e l'intensità delle pennellate. In queste pagine c'è un esempio di questa tecnica applicata ad un'immagine della Basilica di S. Francesco ad Assisi. Come vedete, le pennellate sono molto evidenti e pastose. Questo non è il solo aspetto di questo strumento, ma è secondo me il più interessante sul piano creativo. Altre opzioni permettono di clonare dei pattern predefiniti o di definire nuovi pattern, oppure ancora di applicare funzioni di auto-cionazione all'intera immagine o a parte di essa, come dei filtri creativi. A voi il divertimento di scoprire tutte le possibilità.

# **Potevamo stupirvi ...**

... con gli effetti speciali. E non abbiamo finito di farlo. Tra gli strumer spicca un "aggeggio" di nome Image Hose, che altro non è se non un pennello che invece di depositare colore deposita ... immagini. Vediamo come funziona la diavoleria. Il concetto è semplice: c'è un file che contiene alcune immagini dello stesso soggetto, in posizioni o anche in misure diverse, organizzate in una matrice. Questo file viene utilizzato come sorgente per lo strumento, che non fa altro che scrivere le immagini del file sorgente una dietro l'altra, ottenendo il miracoloso effetto di un pattern non ripetitivo. Se poi pensate alla possibilità di associare la dimensione del pennello alla pressione dello stilo della tavoletta, ecco ottenuto anche un effetto prospettico niente male. L'utilità è evidente: si pensi all'esigenza di disegnare, che so, un filare di alberi, o una folla di

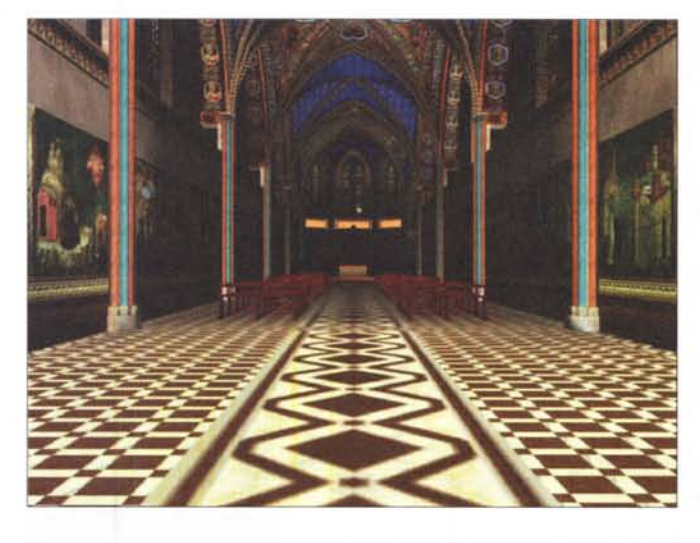

*Prima della cura. Questo è l'originale, scelto come sorgente per il clone.*

*Dopo la cura. Speriamo che la stampa tipografica renda merito all'immagine. Come vedete,* le *pennellate non sono automatiche, è l'utente a scegliere intensità* e *direzione, lasciando al programma la fatica di riprendere le sagome dell'immagine originale.*

![](_page_3_Picture_7.jpeg)

persone. L'immagine del borgo mediterraneo qui pubblicata è stata creata interamente con questo strumento.

Ma non è finita. Anche lo strumento penna riserva qualche sorpresa. Oltre alle funzioni ovvie, permette letteralmente di "disegnare con le immagini", nel senso che è possibile scrivere usando un pattern che si deforma e segue le curve della penna. Possono così nascere ghirlande di fiori che seguono un percorso preciso, ad esem-

pio a formare un nome, o palizzate infinite e catene sagomate. Anche in questo caso il limite è la nostra fantasia.

### **Le animazioni e il Web**

Una tendenza sempre più diffusa è quella di integrare il ritocco, pittorico o fotografico che sia, con l'animazione bidimensionale. È una scelta piuttosto

![](_page_4_Picture_1.jpeg)

*Image Hose. Ecco una campionatura di pennelli.*

ovvia, dato che ormai la comunicazione si rivolge sempre meno al mondo della carta stampata e sempre più a quello del multimedia e del Web. Painter non si sottrae a questo trend, e implementa una serie di funzioni di animazione molto comode, soprattutto perché ben inserite nelle funzionalità generali del programma. Una cosa che Painter ha sempre fatto fin dalle prime release è stata la possibilità di registrare le procedure di disegno per riprodurle in seguito, sia come demo

che come vere e proprie macro. La versione 6 prosegue il concetto applicandolo alla produzione di animazioni in formato AVI, QuickTime o come Gif animate, quindi ancora più "trasportabili", insieme alla possibilità di configurare alcuni pennelli, come Image Hose, per" disegnare nel tempo". Mi spiego: Image Hose, come detto, deposita immagini sequenziali sul foglio, quindi è possibile associare ogni colpo di pennello ad un diverso fotogramma di un'animazione. Se il pennello è co-

stituito, ad esempio, da un unico soggetto in pose successive (un fiore che sboccia, un uomo che cammina, etc.), una singola pennellata diventa una sequenza già animata. Una funzione molto comoda, soprattutto per chi produce piccole animazioni per il Web. La rete delle reti sembra essere al centro dell'attenzione dei progettisti di software grafici, ed è anche naturale. Chiunque abbia mai progettato un sito Web sa bene quanto tempo si possa perdere ad ottimizzare le immagini per non appesantire le pagine, così come è complicata la gestione degli slice, cioè la divisione di un'immagine in pezzi più piccoli, per permettere una navigazione più fluida ed un linking intelligente di porzioni dell'immagine originale.

Painter aiuta molto in queste operazioni, grazie allo Slicing Layer: si tratta di un plugin molto intuitivo, che si preoccupa di spezzare le immagini in frammenti che poi penseremo a riassemblare in un HTML editor, e di esportarle nei formati più comodi ed economici" per un sito Web, compreso il Gif trasparente. L'attenzione di MetaCreations per il Web si nota anche nei piccoli aiuti che dispensa sul manuale a proposito della creazione di sfondi, nell'assistenza all'individuazione del colore di sfondo più compatibile con l'immagine scelta come background, nell'aiuto che offre per l'invenzione di "tiles" affiancabili, utilissime proprio come sfondi. Perfino i pennelli possono prevedere limitazioni controllate della gamma cromatica, per permettere di generare file di dimensioni inferiori.

![](_page_4_Picture_7.jpeg)

verle. L'immagine è nata da quattro cerchi colorati, mossi con il pennello Liquid. Mazione. Una palette nuova ci aiuta a muoverci tra i frames.

![](_page_4_Figure_9.jpeg)

Dipingere con le mani. L'impressione è quella di mettere le dita nei colori e muo- Ecco come si presenta la schermata tipo quando il documento aperto è un'ani-

## **Varie ed eventuali**

Ci sono un paio di caratteristiche che non abbiamo descritto in precedenza, e che meritano un'analisi separata: i Dynamic Layers e la gestione del testo.

I Dynamic Layers, come il nome suggerisce, sono dei piani sovrapponibili ai normali layers di Painter, e che fanno alcune cose piuttosto interessanti. Per la maggior parte sono dei modificatori, cioè intervengono sui piani inferiori cambiandone, che so, luminosità, caratteristiche cromatiche, posterizzazione, etc. Alcuni piani invece sono creatori, cioè aggiungono elementi all'immagine; è il caso del testo, di effetti come il Bevel, il Kaleidoscope, o il Liquid Metal.

Il più interessante è il Dynamic Text, che oltre a banalmente gestire il testo, offre la possibilità di ombreggiarlo, riempirlo con pattern, cambiarne l'inclinazione e la scalatura non uniforme, e, udite udite, anche di farlo correre lungo un percorso. Niente di nuovo, direte, lo fanno anche altri. È vero, sennonché gli altri sono programmi di grafica vettoriale, non bitmap (penso a CoreIDRAWI, Iliustrator, Freehand...).

Ed è possibile anche animare il testo modificandolo fotogramma per fotogramma, tanto per tornare a parlare di Web. Insomma, strumento non nuovissimo, ma che associato alle altre caratteristiche del programma diventa davvero produttivo.

#### **Per concludere**

Painter si è dimostrato un bel programma, potente e molto versatile. Crediamo sia uno di quei pacchetti che semplificano la vita del grafico, anche se...

Certo, nessuno è esente da difetti, e Painter non fa eccezione. Ad esempio, una maggiore attenzione nello sviluppo dell'interfaccia avrebbe reso più agevole l'utilizzo, e va rilevato che il software richiede una macchina molto potente per girare bene. Ci sono strumenti che non rispondono in tempo reale al movimento del mouse, e la fluidità ne risente.

Tuttavia con una macchina grafica ben carrozzata i risultati sono di tutto rispetto. Per quanto riguarda il posizionamento di mercato, il programma è uno splendido complemento al fotoritocco professionale. Usato in congiunzione con tools come Photoshop o

![](_page_5_Picture_11.jpeg)

*Purtoppo le palette sono troppe per poterle aprire tutte insieme, cosi anche avendo* a *disposizione metà dello schermo ancora vuoto, è impossibile vedere tutti gli strumenti:* a *quando palette divisibili?*

*Cinque minuti ed Image Hose. E tutto quel che serve per produrre immagini anche compIesse.*

![](_page_5_Picture_14.jpeg)

Photo Paint, che non sostituisce ma a cui si affianca, è uno strumento completo e professionale. Ci ha incuriosito una caratteristica della gestione degli spazi colore: stranamente Painter non permette una configurazione avanzata della quadricromia, e il salvataggio in CMYK è con valori di default. Eppure si può esportare un documento addirittura in esacromia, cioè in CMYK più Arancio e Verde, una scelta che anticipa le tendenze della stampa editoriale. Speriamo che questa sia un'apertura verso le problematiche della separazione cromatica, e che la prossima versione permetta un controllo migliore anche della quadricromia, perché, checché se ne dica, la stampa è ben lontana dalla morte. Ma torniamo a noi. L'ultima considerazione sul software riguarda il prezzo: 725.000 lire + IVA per la versione completa (255.000 + IVA per l'aggiornamento da una versione precedente), non sono tantissime, anzi. Painter ha le carte in regola per diventare un riferimento nel ritocco pittorico, come aveva del resto già dimostrato nelle release precedenti, e il prezzo da pagare in fondo è ragionevole e giustificato dalla classe del prodotto.